## **Boletim Técnico**

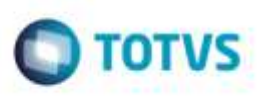

## **Validar Notas sem Rateio de Item**

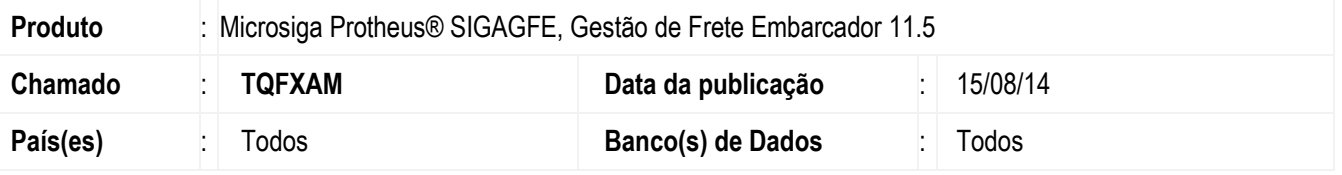

Efetuada alteração na tela do **Validador de Documento de Carga** (**GFEX101**), para que permita notas com todos os itens sem rateio no documento e com o peso zerado.

Para viabilizar essa melhoria, é necessário aplicar o pacote de atualizações (Patch) deste chamado.

## **Procedimento para Utilização**

- 1. Em **Gestão de Frete Embarcador** (**SIGAGFE**), acesse **Cadastros** > **Parâmetros** > **Parâmetros do Módulo** > **Cálculo do Frete** > **Geral.**
- 2. Parametrize os parâmetros do módulo para:
	- **Parâmetros de integração ERP/DataSul**
	- **Valida critério com os itens do Doc. Carga** = Sim
	- **Critério Rateio** = Peso Carga
- 3. Acesse **Movimentação** > **Expedição/Recebimento** > **Documento de Carga.**
- 4. Inclua uma nota que contenha apenas 1 item.
	- Este item deve estar com peso zerado e o **Rateio Contábil** = Não.
- 5. Em **Gestão de Frete Embarcador** (**SIGAGFE**), acesse **Integrações** > **ERP** > **Monitor doc Carga.**
- 6. Utilize o programa **Monitor de Documento de Carga** e clique em **Validar**.

## **Informações Técnicas**

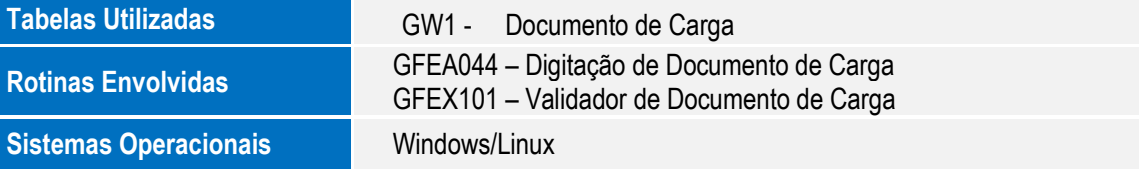

ö